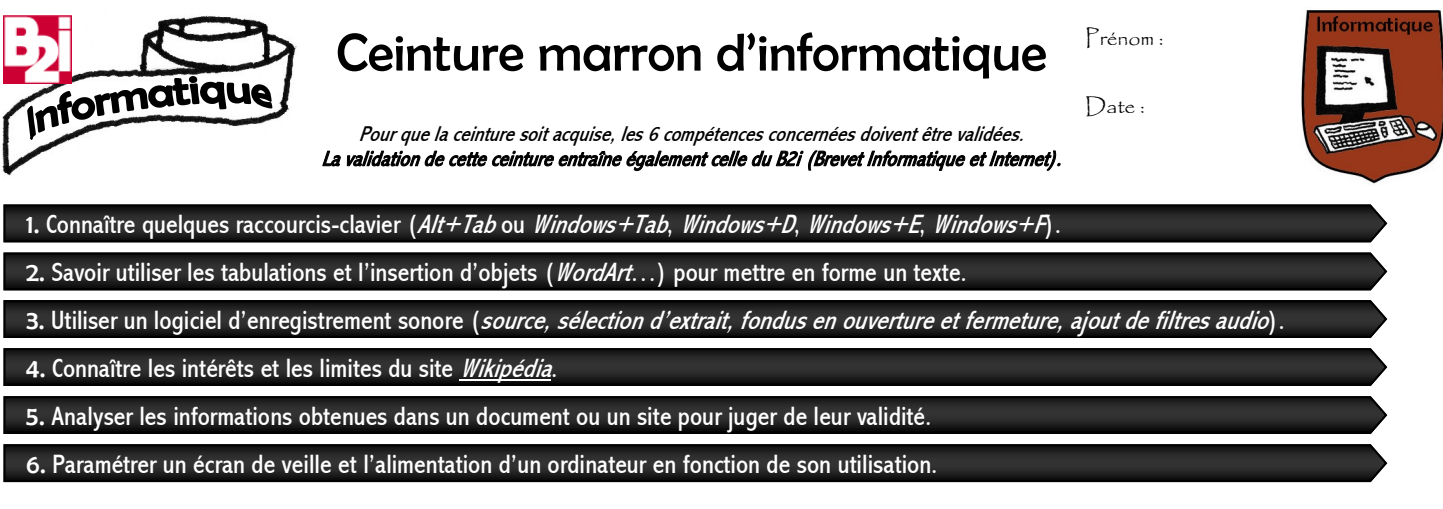

**1.** Relie chaque raccourci-clavier à sa fonction. Assure-toi que tu sais utiliser ces raccourcis (en particulier **Alt + Tab** et **Windows + Tab**). Alt + Tab  $\bullet$  Lance l'Explorateur de fichiers.

- Windows + Tab  $\bullet$  **Affiche les miniatures des applications actives et permet de de naviguer entre elles.** 
	- Windows + D · Cance un module de recherche de fichier.
	- Windows + E .  $\bullet$  Affiche les fenêtres des applications actives et permet de naviguer entre elles.
	- Windows +  $F \bullet$   $\bullet$  Affiche le Bureau.
		-

(Critères de validation : aucune erreur - manipulations  $Alt+Tab$  et  $Windows+Tab$  correctes)

2. Crée un document texte comportant un titre Wor*d* Cip<sup>t</sup> (ou équivalent) et utilisant au moins deux types de tabulations (tu peux par exemple inventer un exercice nécessitant de relier des éléments, comme l'exercice **1** ci-dessus). Enregistre-le, fais-le voir à ton enseignant(e) puis imprime-le et colle-le au verso de cette feuille.

(Critère de validation : consignes réalisées)

**3a.** Enregistre une interview audio d'un de tes camarades, dans laquelle tu lui poseras, entre autres, plusieurs questions l'amenant à répondre par *oui* ou par *non*. Réalise ensuite le montage de cet enregistrement en t'amusant à échanger ses réponses pour lui faire dire le contraire de ce qu'il pense. Effectue un fondu en ouverture et en fermeture du fichier et enregistre-le sur une clef USB.

**3b.** Reprends un extrait de cette interview et applique-lui plusieurs filtres pour transformer les voix.

(Critère de validation : consignes réalisées)

**4.** Explique pourquoi il est utile de visiter l'onglet "Discussion" lorsque l'on consulte un article de *Wikipédia*.

. . .

. . (Critère de validation : explication satisfaisante)

**5.** Quelle **"guerre d'édition**" a opposé les contributeurs de l'article de *Wikipédia* sur les *endives*. Quel est ton avis sur le sujet ?

. . .

(Critère de validation : explication satisfaisante)

**6.** Modifie les paramètres d'un ordinateur pour que son écran s'éteigne automatiquement après 30 minutes de non-utilisation et pour qu'il se mette en veille (arrête son disque dur) après une heure de non-utilisation. Montre à ton enseignant(e) les manipulations que tu as effectuées.

(Critère de validation : démonstration satisfaisante)

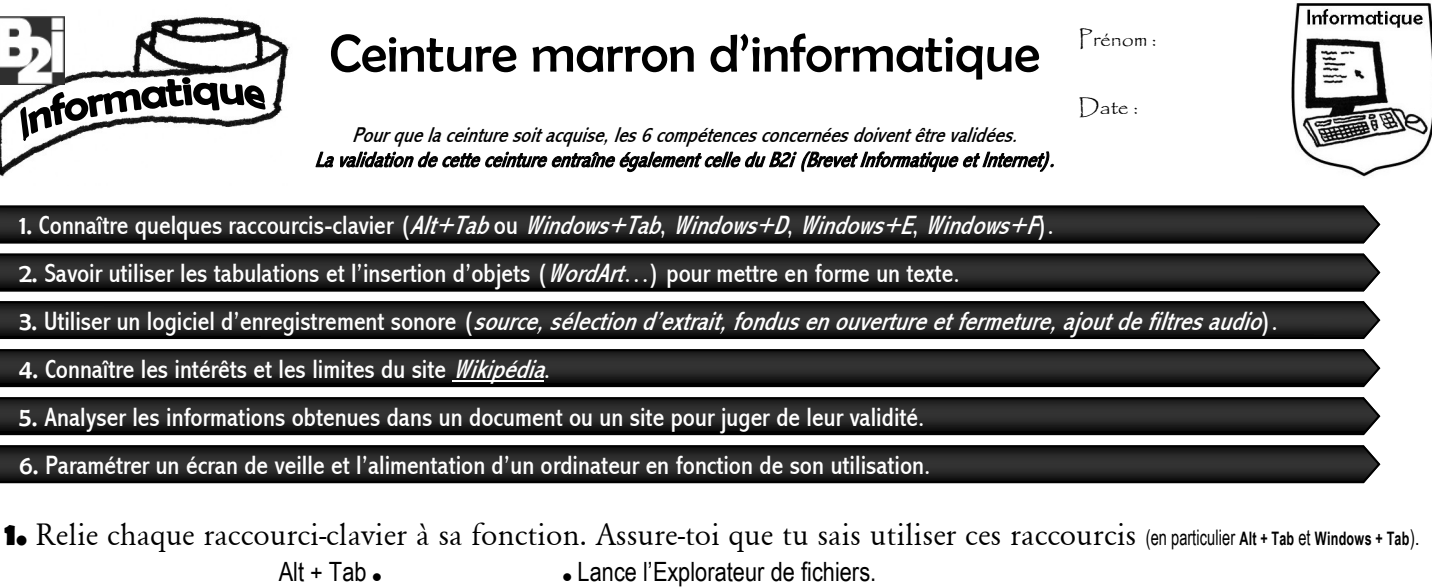

Windows + Tab . **and**  $\bullet$  Affiche les miniatures des applications actives et permet de de naviguer entre elles.

Windows + E . **Affiche les fenêtres des applications actives et permet de naviguer entre elles.** 

(Critère de validation : consignes réalisées)

(Critères de validation : aucune erreur - manipulations  $Alt+Tab$  et  $Windows+Tab$  correctes)

**3a.** Enregistre une interview audio d'un de tes camarades, dans laquelle tu lui poseras, entre autres, plusieurs questions l'amenant à répondre par *oui* ou par *non*. Réalise ensuite le montage de cet enregistrement en t'amusant à échanger ses réponses pour lui faire dire le contraire de ce qu'il pense. Effectue un fondu en ouverture et en fermeture du fichier et enregistre-le sur une clef USB.

**2.** Crée un document texte comportant un titre WorpedCPf (ou équivalent) et utilisant au moins deux types de tabulations (tu peux par exemple inventer un exercice nécessitant de relier des éléments, comme l'exercice **1** ci-dessus). Enregistre-le, fais-le voir à ton enseignant(e) puis imprime-le et colle-le au verso de cette feuille.

**3b.** Reprends un extrait de cette interview et applique-lui plusieurs filtres pour transformer les voix.

Windows + D  $\bullet$  Lance un module de recherche de fichier.

Windows + F  $\bullet$  **Contract Contract Contract Formula** 

(Critère de validation : consignes réalisées)

**4.** Explique pourquoi il est utile de visiter l'onglet "Discussion" lorsque l'on consulte un article de *Wikipédia*.

. . .

. . .

(Critère de validation : explication satisfaisante)

**5.** Quelle **"guerre d'édition**" a opposé les contributeurs de l'article de *Wikipédia* sur les *endives*. Quel est ton avis sur le sujet ?

. . .

(Critère de validation : explication satisfaisante)

**6.** Modifie les paramètres d'un ordinateur pour que son écran s'éteigne automatiquement après 30 minutes de non-utilisation et pour qu'il se mette en veille (arrête son disque dur) après une heure de non-utilisation. Montre à ton enseignant(e) les manipulations que tu as effectuées.

(Critère de validation : démonstration satisfaisante)